## 第3章 お取引の操作方法について

 法人向けインターネットバンキングにてご利用できる取引は、次のサービス一覧の通りで す。

なお、各取引の操作方法等が分からない場合は、参照先ページをご覧ください。

<sup>&</sup>lt;サービス一覧>

| カテゴリ    |         | ، د ب<br>一兄/<br>サービス | 参照先ページ     |
|---------|---------|----------------------|------------|
| 基本操作    | ログイン    |                      | $P3 - 5$   |
|         | ログアウト   |                      | $P3 - 7$   |
| 各種照会    | 残高照会    |                      | $P3 - 9$   |
|         | 入出金明細照会 |                      | $P3 - 12$  |
|         | 取引状況照会  | 振込データ照会              | $P3 - 15$  |
|         |         | 振込データ修正              | $P3 - 18$  |
|         |         | 振込データ削除              | $P3 - 22$  |
|         |         | 口座振替データ照会            | $P3 - 25$  |
|         |         | 口座振替データ修正            | $P3 - 30$  |
|         |         | 口座振替データ削除            | $P3 - 34$  |
|         |         | 返還データ作成              | $P3 - 37$  |
| 振込・口座振替 | 総合振込    | 振込データ新規作成            | $P3 - 40$  |
|         |         | 振込データ編集              | $P3 - 50$  |
|         |         | 振込データ削除              | $P3 - 54$  |
|         |         | 振込金額·EDI情報修正         | $P3 - 56$  |
|         |         | 新規明細登録               | $P3 - 58$  |
|         | 給与·賞与振込 | 振込データ新規作成            | $P3 - 62$  |
|         |         | 振込データ編集              | $P3 - 72$  |
|         |         | 振込データ削除              | $P3 - 76$  |
|         |         | 振込金額修正               | $P3 - 78$  |
|         |         | 新規明細登録               | $P3 - 80$  |
|         | 都度振込    | 振込データ新規作成 (当日)       | $P3 - 85$  |
|         |         | 振込データ新規作成(予約)        | $P3 - 90$  |
|         |         | 最近の振込履歴から指定す         | $P3 - 95$  |
|         |         | る方法                  |            |
|         |         | 事前登録された明細から指         | $P3 - 99$  |
|         |         | 定する方法                |            |
|         |         | 振込金額修正               | $P3 - 102$ |
|         |         | 明細登録                 | $P3 - 104$ |
|         |         | 二重振込内容確認             | $P3 - 106$ |
|         | 口座振替    | 口座振替データ新規作成          | $P3 - 109$ |
|         |         | 口座振替データ編集            | $P3 - 118$ |
|         |         | 口座振替データ削除            | $P3 - 122$ |
|         |         | 引落金額修正               | $P3 - 124$ |
|         |         | 新規明細登録               | $P3 - 126$ |

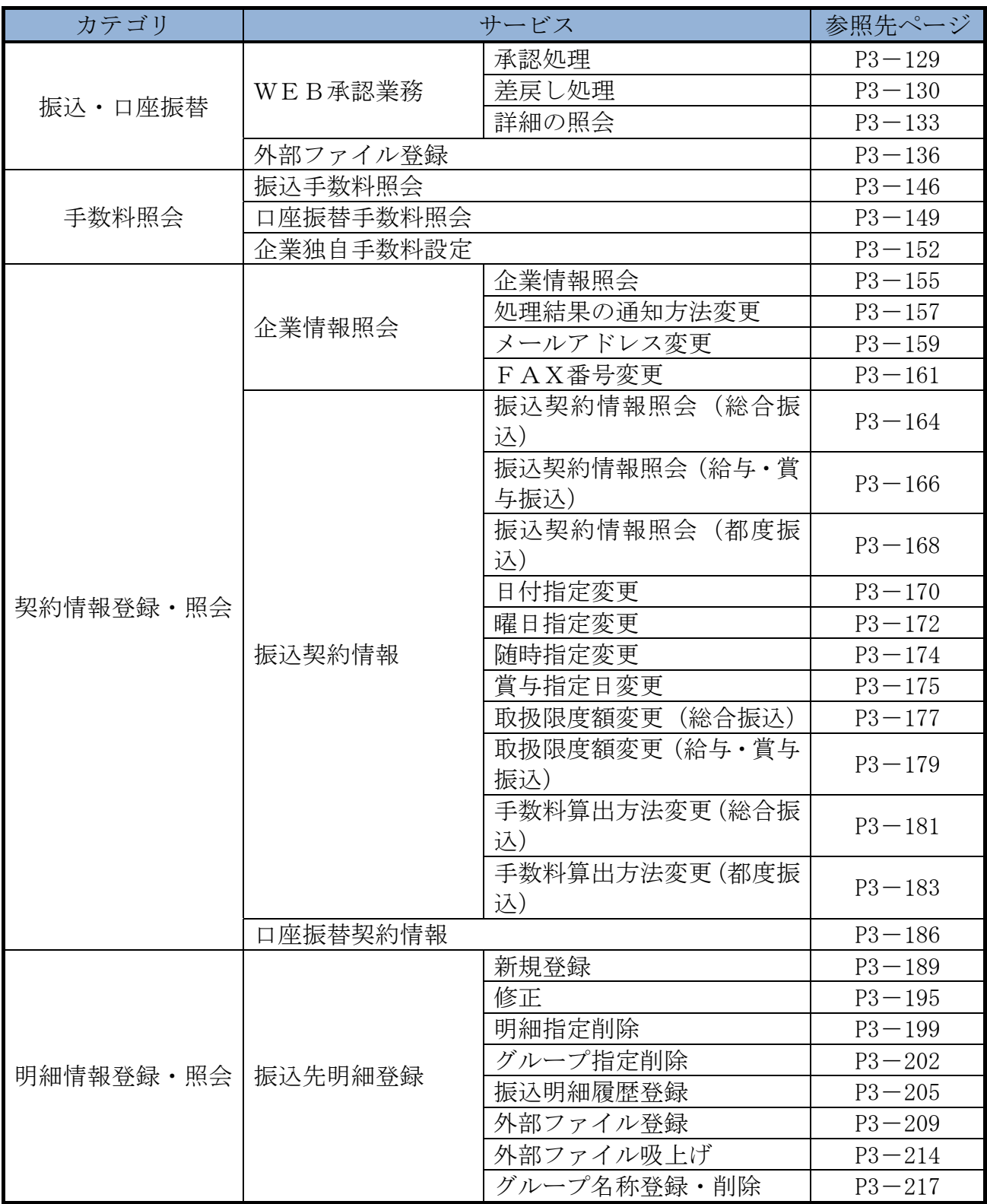

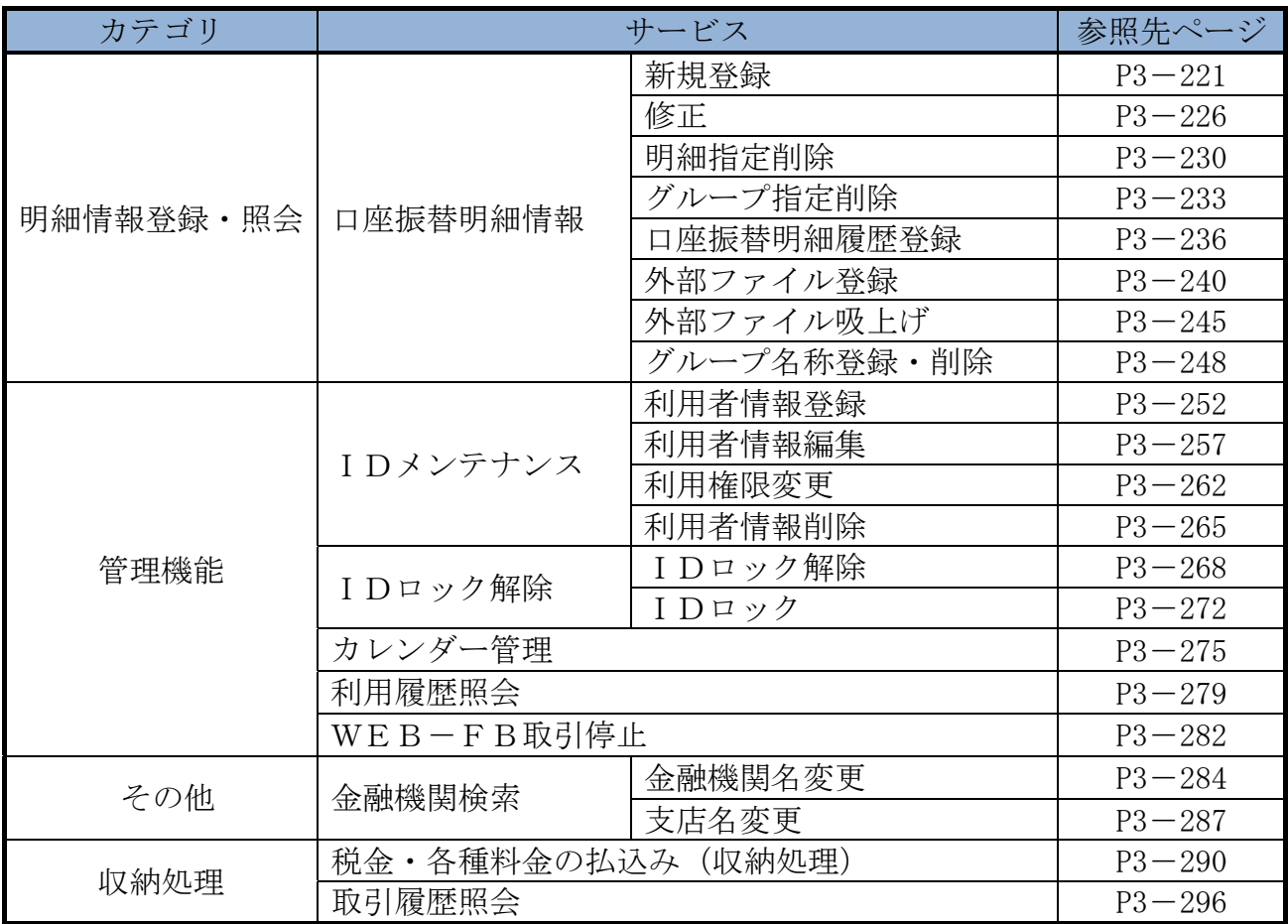